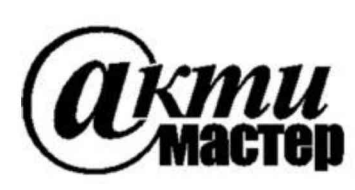

Закрытое Акционерное Общество «АКТИ-Мастер» АКТУАЛЬНЫЕ КОМПЬЮТЕРНЫЕ ТЕХНОЛОГИИ И ИНФОРМАТИКА

> 127254, Москва, Огородный проезд, д. 5, стр. 5 тел./факс (495)926-71-85 E-mail: post@actimaster.ru http://www.actimaster.ru

> > **УТВЕРЖДАЮ**

Генеральный директор ЗАО «АКТИ-Мастер» OE OE В.В. Федулов 08 » сентября 2017 г. АКТИ-Мастер MOCKI

Государственная система обеспечения единства измерений

Усилители напряжения измерительные модульные РХІ-3180

Методика поверки PXI-3180MII-2017

Заместитель генерального директора по метрологии ЗАО «АКТИ-Мастер»

Д.Р. Васильев

г. Москва 2017

Настоящая методика поверки распространяется на усилители напряжения измерительные модульные РХІ-3180 (далее - усилители), изготавливаемые компанией "Tabor Electronics Ltd.", Израиль, и устанавливает методы и средства их поверки.

Интервал между поверками - 1 год.

# 1 ОПЕРАЦИИ ПОВЕРКИ

При проведении поверки должны быть выполнены операции, указанные в таблице 1.

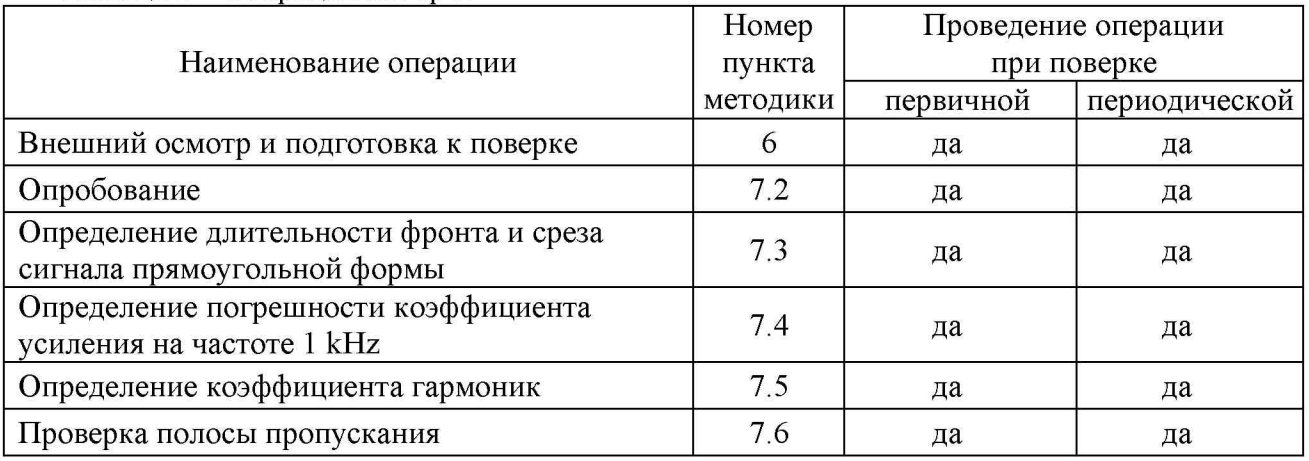

Таблица 1 - Операции поверки

# 2 СРЕДСТВА ПОВЕРКИ

2.1 Рекомендуется применять средства поверки, указанные в таблице 2.

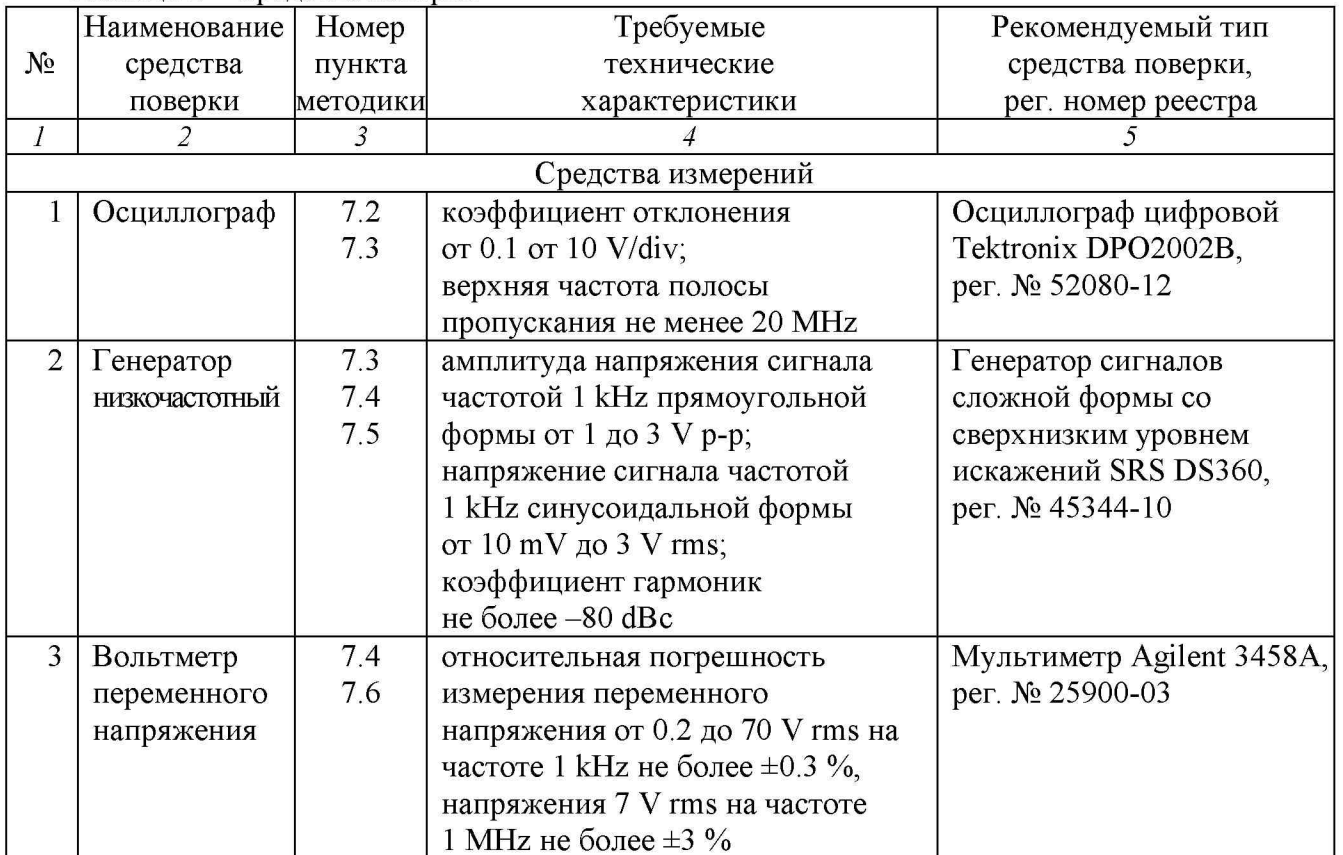

#### Таблица 2 - Средства поверки

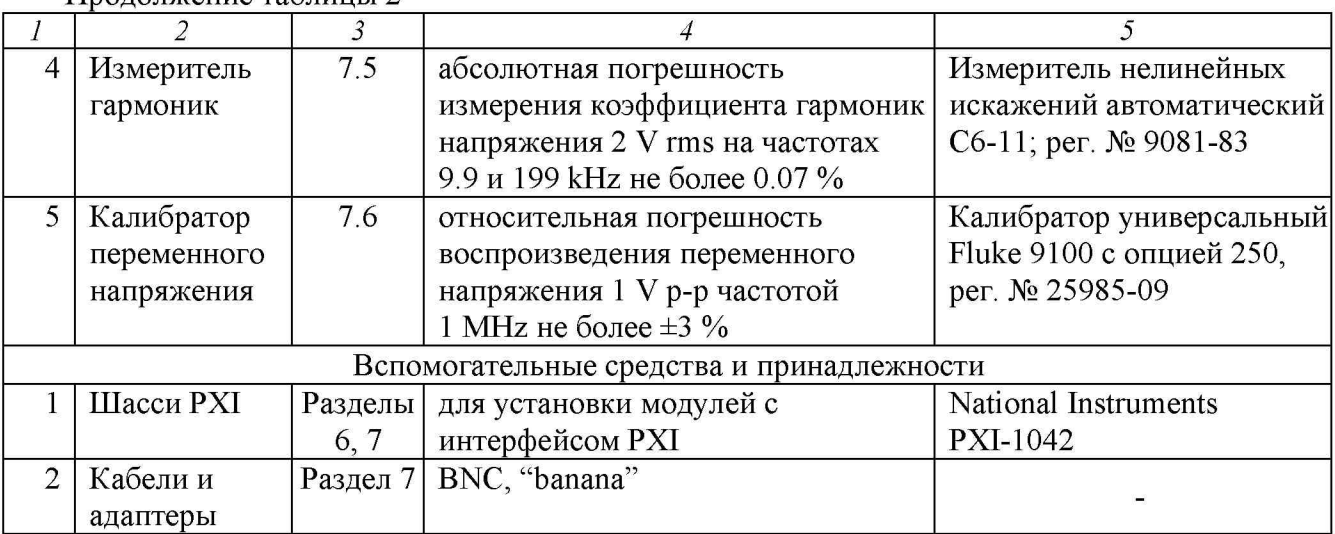

2.2 Средства измерений должны быть исправны, поверены и иметь документы о поверке.

2.3 Допускается применять другие аналогичные средства поверки, обеспечивающие определение метрологических характеристик поверяемых усилителей с требуемой точностью.

# 3 ТРЕБОВАНИЯ К КВАЛИФИКАЦИИ ПОВЕРИТЕЛЕЙ

К проведению поверки допускаются лица с высшим или среднетехническим образованием, имеющие практический опыт в области электрических или радиотехнических измерений.

# 4 ТРЕБОВАНИЯ БЕЗОПАСНОСТИ

4.1 При проведении поверки должны быть соблюдены требования безопасности в соответствии с ГОСТ 12.3.019-80.

4.2 Во избежание несчастного случая и для предупреждения повреждения усилителя необходимо обеспечить выполнение следующих требований:

- подсоединение шасси с усилителем к сети должно производиться с помощью сетевого кабеля из комплекта шасси;

- заземление шасси и средств поверки должно производиться посредством заземляющих контактов сетевых кабелей;

- присоединения усилителя и средств поверки следует выполнять при отключенных входах и выходах (отсутствии напряжения на разъемах);

- запрещается работать с усилителем в условиях температуры и влажности, выходящих за пределы рабочего диапазона, а также при наличии в воздухе взрывоопасных веществ;

- запрещается работать с усилителем в случае обнаружения его повреждения.

# 5 УСЛОВИЯ ОКРУЖАЮЩЕЙ СРЕДЫ ПРИ ПОВЕРКЕ

При проведении поверки должны соблюдаться следующие условия окружающей среды:

- температура воздуха  $(23 \pm 2)$  °С;

Продолжение таблицы 2

- относительная влажность воздуха от 30 до 80 %;
- атмосферное давление от 84 до 106.7 kPa.

# 6 ВНЕШНИЙ ОСМОТР И ПОДГОТОВКА К ПОВЕРКЕ

### 6.1 Внешний осмотр

6.1.1 При проведении внешнего осмотра проверяются:

- чистота и исправность разъемов усилителя;

- отсутствие механических повреждений корпуса усилителя и элементов платы;

- правильность маркировки и комплектность усилителя.

6.1.2 При наличии дефектов или повреждений, препятствующих нормальной эксплуатации усилителя, его следует направить в сервисный центр изготовителя для проведения ремонта.

### 6.2 Подготовка к поверке

6.2.1 Перед началом работы следует изучить руководство по эксплуатации усилителя, а также руководства по эксплуатации применяемых средств поверки.

6.2.2 Выполнить установку усилителя в шасси PXI, включить шасси.

6.2.3 Подготовить к работе средства поверки.

Выдержать усилитель и средства поверки во включенном состоянии в соответствии с указаниями руководств по эксплуатации. Минимальное время прогрева усилителя 20 min.

# 7 ПРОВЕДЕНИЕ ПОВЕРКИ

### 7.1 Общие указания по проведению поверки

В процессе выполнения операций результаты заносятся в протокол поверки.

Полученные результаты должны укладываться в пределы допускаемых значений, которые указаны в таблицах раздела 7.

При получении отрицательных результатов необходимо повторить операцию. При повторном отрицательном результате усилитель следует направить в сервисный центр изготовителя для проведения регулировки или ремонта.

# 7.2 Опробование

7.2.1 Выполнить соединения:

- соединить кабелем BNC выход "BNC+" генератора низкочастотного с входом "INPUT" усилителя;

- соединить кабелем BNC выход "OUTPUT" усилителя с входом канала Ch1 осциллографа.

7.2.2 Установить на осциллографе входное сопротивление "1 М $\Omega$ ", режим усреднений "Average 16".

7.2.3 Установить на генераторе выходное сопротивление "50  $\Omega$ ", частоту 1 kHz, сигнал синусоидальной формы с амплитудой 1.0 V p-p.

Активировать выход генератора.

7.2.4 Ввести на осциллографе функцию AUTOSET.

Наблюдать изображение сигнала на дисплее осциллографа, записать результат проверки в столбец 2 таблицы 7.2.

7.2.5 Установить на генераторе низкочастотном сигнал прямоугольной формы с амплитудой 1.0 V p-p.

Наблюдать изображение сигнала на дисплее осциллографа, записать результат проверки в столбец 2 таблицы 7.2.

PXI-3180MR-2017 Tabor PXI-3180. Методика поверки. 08.09.2017 стр.4 из 8

### 7.2.6 Деактивировать выход генератора.

Таблица 7.2 - Опробование

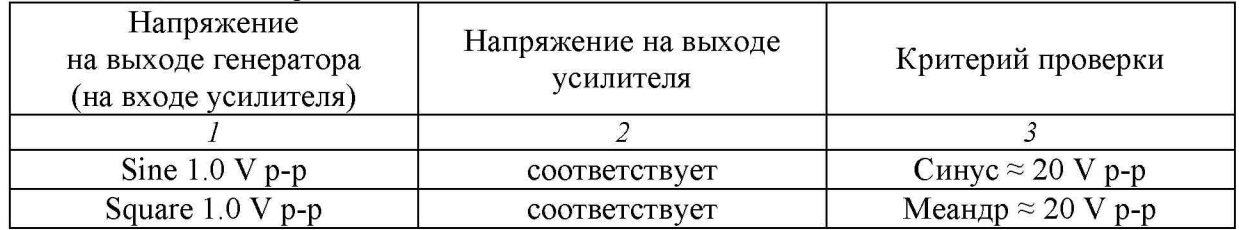

### 7.3 Определение длительности фронта и среза сигнала прямоугольной формы

7.3.1 Выполнить соединения:

- установить тройник BNC на выход "BNC+" генератора низкочастотного;

- соединить кабелем BNC один из выходов тройника с входом "INPUT" усилителя;

- соединить кабелем BNC другой выход тройника с входом канала Ch2 осциллографа;

- соединить кабелем BNC выход "OUTPUT" усилителя с входом канала Ch1 осциллографа.

7.3.2 Установить на генераторе выходное сопротивление "50  $\Omega$ ", частоту 1 kHz, сигнал прямоугольной формы с амплитудой 3 V p-p.

Активировать выход генератора.

7.3.3 Активировать на осциллографе каналы Ch1 и Ch2, подобрать коэффициенты отклонения и развертки каналов так, чтобы наблюдались положения фронтов импульсов на обоих каналах.

7.3.4 Ввести на осциллографе функции измерения "Rise Time", "Fall Time" на каналах Ch1 и Ch2. Для измерения длительности среза необходимо инвертировать полярность сигналов.

7.3.5 Записать измеренные значения длительности фронта / среза в столбец 2 таблицы 7.3. ПРИМЕЧАНИЕ: Если измеренное значение длительности фронта / среза на выходе усилителя (отображаемое на канале Ch1) превышает указанный в таблице 7.3 верхний предел допускаемых значений, следует ввести поправку по формуле ниже, используя результат измерения длительности фронта / среза на входе усилителя (отображаемый на канале Ch2).

 $\tau = /(\tau 1)^2 - (\tau 2)^2$ , где

 $\tau$ 1 – отсчет "Rise Time" ("Fall Time") на канале Ch1,

 $\tau$ 2 – отсчет "Rise Time" ("Fall Time") на канале Ch2.

7.3.6 Деактивировать выход генератора.

Таблица 7.3 - Длительность фронта и среза сигнала прямоугольной формы

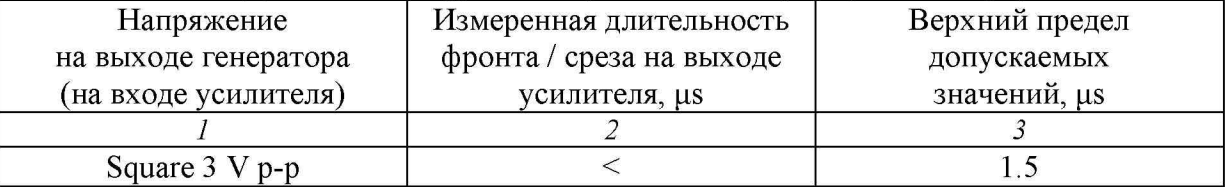

#### 7.4 Определение погрешности коэффициента усиления на частоте 1 kHz

7.4.1 Выполнить соединения:

- установить тройник BNC на выход "BNC+" генератора низкочастотного;

- соединить кабелем BNC один из выходов тройника с входом "INPUT" усилителя;

- используя адаптер BNC-banana, соединить кабелем BNC другой выход тройника с входными гнездами "INPUT HI", "INPUT LO" мультиметра, соблюдая полярность;

- присоединить кабель BNC на выход "OUTPUT" усилителя, к другому концу кабеля BNC присоединить адаптер BNC-banana, оставить его свободным и никуда не подключать.

7.4.2 Установить на мультиметре режим ACV с автоматическим выбором предела измерения, усреднение NPLC50.

7.4.3 Установить на генераторе выходное сопротивление "50  $\Omega$ ", частоту 1 kHz, сигнал синусоидальной формы с уровнем 10 mV rms.

Активировать выход генератора.

7.4.4 Подстроить уровень на генераторе так, чтобы отсчет на мультиметре был равен значению, указанному в столбце 1 таблицы 7.4.

7.4.5 Отсоединить адаптер BNC-banana от входных гнезд "INPUT HI", "INPUT LO" мультиметра, оставить его свободным.

Присоединить к входным гнездам "INPUT HI", "INPUT LO" мультиметра адаптер BNCbanana от кабеля, соединенного с выходом "OUTPUT" усилителя, соблюдая полярность.

**ВНИМАНИЕ**: на выходе усилителя имеется напряжение до 60 V rms, поэтому следует соблюдать осторожность и не касаться вилок адаптера.

7.4.6 Выждав до установления показаний, записать отсчет напряжения на мультиметре в столбец 2 таблицы 7.4.

7.4.7 Отсоединить адаптер BNC-banana от входных гнезд "INPUT HI", "INPUT LO" мультиметра, оставить его свободным.

Присоединить к входным гнездам "INPUT HI", "INPUT LO" мультиметра адаптер BNCbanana от кабеля, соединенного с выходом "BNC+" генератора и входом "INPUT" усилителя.

7.4.8 Выполнить действия по пунктам 7.4.4 - 7.4.6 для остальных значений напряжения на входе усилителя, указанных в столбце 1 таблицы 7.4.

7.4.9 Деактивировать выход генератора.

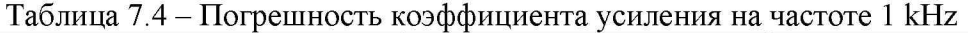

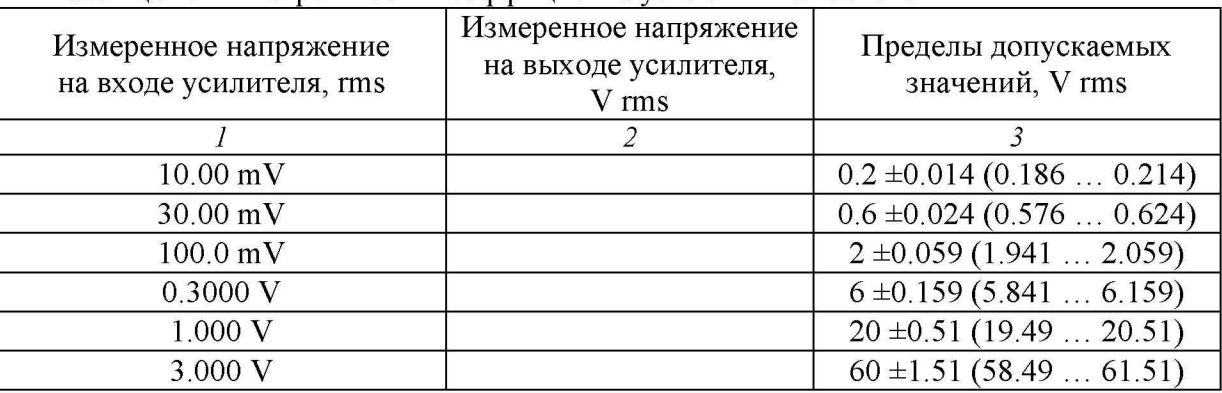

#### 7.5 Определение коэффициента гармоник

ВНИМ АНИЕ: для данной операции необходимо использовать генератор с уровнем гармоник не более 0.01 % (-80 dBc).

PXI-3180МП-2017 Tabor PXI-3180. Методика поверки. 08.09.2017 стр.6 из 8

7.5.1 Выполнить соединения:

- соединить кабелем BNC выход "BNC+" генератора с входом "INPUT" усилителя;

- соединить кабелем BNC выход "OUTPUT" усилителя с входом измерителя нелинейных искажений.

7.5.2 Установить на измерителе нелинейных искажений режим «Кг».

7.5.3 Установить на генераторе выходное сопротивление "50 Q", частоту 9.9 kHz, сигнал синусоидальной формы с уровнем 0.1 V rms.

Активировать выход генератора.

7.5.4 Выждать до установления показаний на измерителе нелинейных искажений и записать отсчет коэффициента гармоник в столбец 2 таблицы 7.5.

7.5.5 Установить на генераторе частоту 199 kHz.

7.5.6 Выждать до установления показаний на измерителе нелинейных искажений и записать отсчет коэффициента гармоник в столбец 2 таблицы 7.5.

7.5.7 Деактивировать выход генератора.

Таблица 7.5 - Коэффициент гармоник

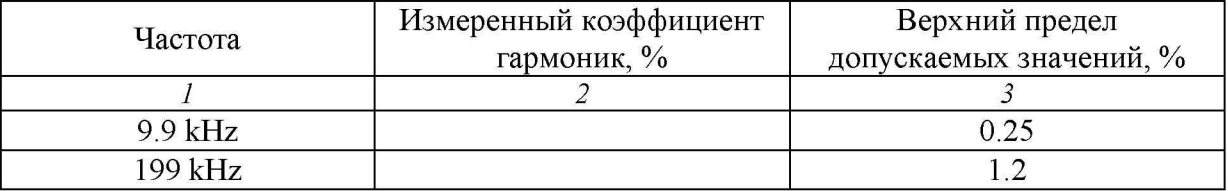

### 7.6 Проверка полосы пропускания

7.6.1 Выполнить соединения:

- присоединить кабель BNC выхода осциллографического модуля калибратора с входом "INPUT" усилителя;

- используя адаптер BNC-banana, соединить кабелем BNC выход "OUTPUT" усилителя с входными гнездами "INPUT HI", "INPUT LO" мультиметра, соблюдая полярность.

7.6.2 Установить на мультиметре синхронный режим ACV Sync (SETACV3) с автоматическим выбором предела измерения, усреднение NPLC50.

7.6.3 Установить на калибраторе режим воспроизведения сигнала синусоидальной формы на нагрузку "50  $\Omega$ ", амплитуду 1 V p-p, частоту 1 MHz.

Активировать выход калибратора.

7.6.4 Выждав до установления показаний, записать отсчет напряжения на мультиметре в столбец 4 таблицы 7.6.

7.6.5 Деактивировать выход калибратора.

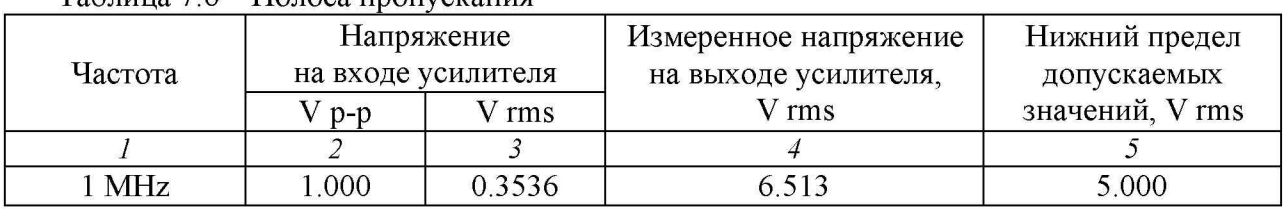

Таблица 7.6 - Полоса пропускания

### 8 ОФОРМЛЕНИЕ РЕЗУЛЬТАТОВ ПОВЕРКИ

#### 8.1 Протокол поверки

По завершении операций поверки оформляется протокол поверки в произвольной форме с указанием следующих сведений:

- полное наименование аккредитованной на право поверки организации;

- номер и дата протокола поверки
- наименование и обозначение поверенного средства измерения
- заводской (серийный) номер;

- обозначение документа, по которому выполнена поверка;

- наименования, обозначения и заводские (серийные) номера использованных при поверке средств измерений, сведения об их последней поверке;

- температура и влажность в помещении;

- фамилия лица, проводившего поверку;

- результаты определения метрологических характеристик по форме таблиц раздела 7 настоящего документа.

Допускается не оформлять протокол поверки отдельным документом, а результаты поверки (метрологические характеристики) указать на оборотной стороне свидетельства о поверке.

#### 8.2 Свидетельство о поверке и знак поверки

При положительных результатах поверки выдается свидетельство о поверке и наносится знак поверки в соответствии с Приказом Минпромторга России № 1815 от 02.07.2015 г.

#### 8.3 Извещение о непригодности

При отрицательных результатах поверки, выявленных при внешнем осмотре, опробовании или выполнении операций поверки, выдается извещение о непригодности в соответствии с Приказом Минпромторга России № 1815 от 02.07.2015 г.

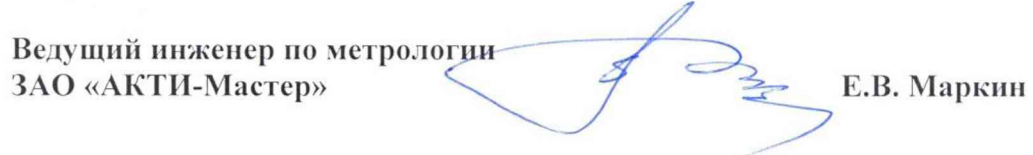